## Enabling and Disabling MySQL Instance

## ⚠ **Notice**

End-user level MySQL backup is not supported in CDP. Only super-users can complete MySQL backup. Sub-users are limited by agent user permission.

A disabled instance retains its configuration but will not be backed up when the Policy executes in the CDP Enterprise or Advanced Edition.

Follow the instructions below to enable/disable the MySQL instance.

1. Click on "Policy" in the Main Menu to access the "Policies" page.

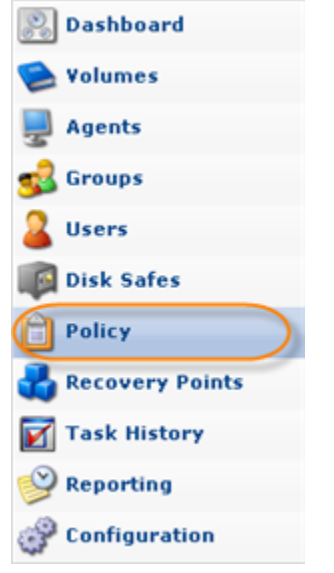

2. Find the necessary Policy in the "Policies" list and click on the "Edit" icon in the "Actions" column for this Policy.

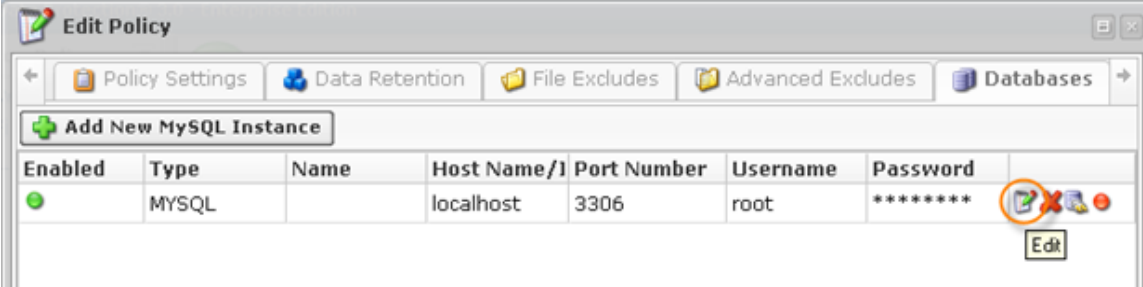

❺ **Tip** 

> To find a Policy, you can use the Basic and Advanced List Filters. See [Customizing](http://wiki.r1soft.com/display/CDP3/Customizing+the+Policies+List) [the Policies List](http://wiki.r1soft.com/display/CDP3/Customizing+the+Policies+List).

## 3. The "Edit Policy" window will open. Select the "Databases" tab.

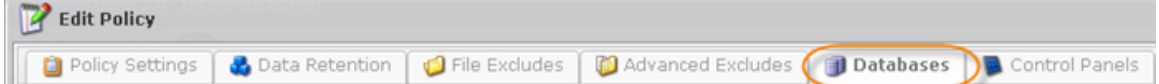

## 4. To disable or enable the instance, click the corresponding icon.

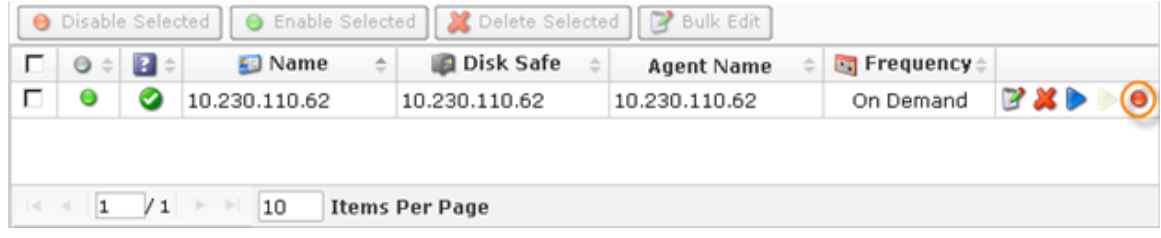

You can see the current status in the "Enabled" column. The status is indicated by the icons.

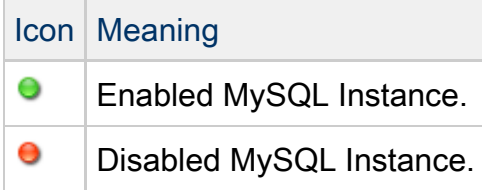

- 5. Now save the Policy.
	- 0 Note If you click "Cancel" in the Policy window, no MySQL instance changes will be saved.

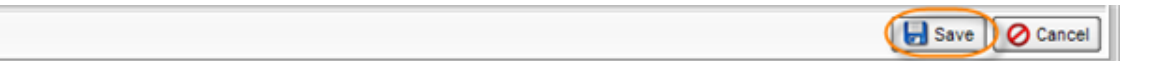